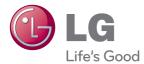

# owner's manual LED LCD MONITOR

Please read this manual carefully before operating your set and retain it for future reference.

LED LCD MONITOR MODELS E2370V E2770V This unit has been engineered and manufactured to ensure your personal safety, however improper use may result in potential electrical shock or fire hazards. In order to allow the proper operation of all safeguards incorporated in this display, observe the following basic rules for its installation, use, and servicing.

# **On Safety**

Use only the power cord supplied with the unit. In case you use another power cord, make sure that it is certified by the applicable national standards if not being provided by the supplier. If the power cable is faulty in any way, please contact the manufacturer or the nearest authorized repair service provider for a replacement.

The appliance coupler is used as the disconnect device.

Please make sure the device is installed near the wall outlet to which it is connected and that the outlet is easily accessible.

Operate the display only from a power source indicated in the specifications of this manual or listed on the display. If you are not sure what type of power supply you have in your home, consult with your dealer.

Overloaded AC outlets and extension cords are dangerous. So are frayed power cords and broken plugs. They may result in a shock or fire hazard. Call your service technician for replacement.

As long as this unit is connected to the AC wall outlet, it is not disconnected from the AC power source even if the unit is turned off.

#### Do not Open the Display:

- There are no user serviceable components inside.
- There are Dangerous High Voltage's inside, even when the power is OFF.
- Contact your dealer if the display is not operating properly.

#### To Avoid Personal Injury :

- Do not place the display on a sloping shelf unless properly secured.
- Use only a stand recommended by the manufacturer.
- Do not drop an object on or apply impact to the product. Do not throw any toys or objects on the product screen.

It can cause injury to human, problem to product and damage the display.

#### To Prevent Fire or Hazards:

- Always turn the display OFF if you leave the room for more than a short period of time. Never leave the display ON when leaving the house.
- Keep children from dropping or pushing objects into the display's cabinet openings. Some internal parts carry hazardous voltages.
- Do not add accessories that have not been designed for this display.
- When the display is to be left unattended for an extended period of time, unplug it from the wall outlet.
- In the presence of thunder and lightning, never touch the power cord and signal cable because it can be very dangerous. It can cause electric shock.

## **On Installation**

Do not allow anything to rest upon or roll over the power cord, and do not place the display where the power cord is subject to damage.

Do not use this display near water such as near a bathtub, washbowl, kitchen sink, laundry tub, in a wet basement, or near a swimming pool.

Displays are provided with ventilation openings in the cabinet to allow the release of heat generated during operation. If these openings are blocked, built-up heat can cause failures which may result in a fire hazard. Therefore, NEVER:

- Block the bottom ventilation slots by placing the display on a bed, sofa, rug, etc.
- Place the display in a built-in enclosure unless proper ventilation is provided.
- Cover the openings with cloth or other material.
- Place the display near or over a radiator or heat source.

Do not rub or strike the Active Matrix LCD with anything hard as this may scratch, mar, or damage the Active Matrix LCD permanently.

Do not press the LCD screen with your finger for a long time as this may cause some afterimages.

Some dot defects may appear as Red, Green or Blue spots on the screen. However, this will have no impact or effect on the display performance.

If possible, use the recommended resolution to obtain the best image quality for your LCD display. If used under any mode except the recommended resolution, some scaled or processed images may appear on the screen. However, this is characteristic of the fixed-resolution LCD panel.

Leaving a fixed image on the screen for a long time may cause damage to the screen and cause image burn-in. Make sure to use a screen saver on the product. Burn-in and related problems are not covered by the warranty on this product.

Do not shock or scratch the front and sides of the screen with metallic objects. Otherwise, it may cause damage to the screen.

Make sure the panel faces forward and hold it with both hands to move. If you drop the product, the damaged product can cause electric shock or fire. Contact an authorized the service center for repair.

Avoid high temperatures and humidity.

# **On Cleaning**

- Unplug the display before cleaning the face of the display screen.
- Use a slightly damp (not wet) cloth. Do not use an aerosol directly on the display screen because over-spraying may cause electrical shock.
- When cleaning the product, unplug the power cord and scrub gently with a soft cloth to prevent scratching. Do not clean with a wet cloth or spray water or other liquids directly onto the product. An electric shock may occur. (Do not use chemicals such as benzene, paint thinners or alcohol)
- Spray water onto a soft cloth 2 to 4 times, and use it to clean the front frame; wipe in one direction only. Too much moisture may cause staining.

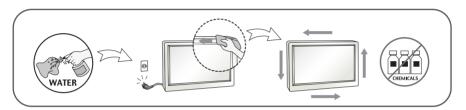

# **On Repacking**

 Do not throw away the carton and packing materials. They make an ideal container in which to transport the unit. When shipping the unit to another location, repack it in its original material.

#### On Disposal (Only , Hg lamp used LCD Monitor)

- The fluorescent lamp used in this product contains a small amount of mercury.
- Do not dispose of this product with general household waste.
- Disposal of this product must be carried out in accordance to the regulations of your local authority.

## !!! Thank you for selecting LGE products !!!

Please make sure the following items are included with your monitor. If any items are missing, contact your dealer.

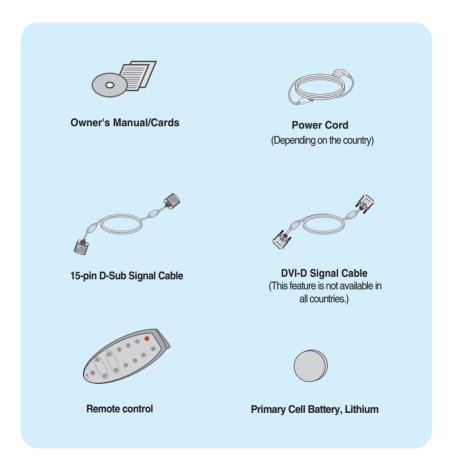

#### NOTE

- This accessories may look different from those shown here.
- User must use shielded signal interface cables (D-sub 15 pin cable, DVI-D cable) with ferrite cores to maintain standard compliance for the product.

Before setting up the monitor, ensure that the power to the monitor, the computer system, and other attached devices is turned off.

## Connecting the stand

1. Place the monitor face down on the cushion or soft cloth.

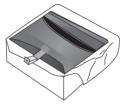

2. Assemble the Stand Base into the Stand Body in the correct direction as shown in the picture.

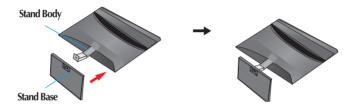

 $\mathbf{3}$ . Use a Coin on the bottom of the stand base and turn screw clockwise to tighten.

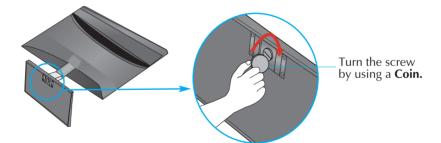

4. Once assembled take the monitor up carefully and face the front side.

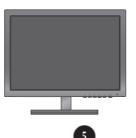

 Detach the monitor to the Stand Base by turning the screw to the left.

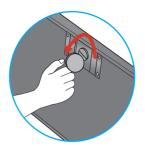

#### IMPORTANT

- This illustration depicts the general model of connection. Your monitor may differ from the items shown in the picture.
- Do not carry the product upside down holding only the stand base. The product may fall and get damaged or injure your foot.

Before setting up the monitor, ensure that the power to the monitor, the computer system, and other attached devices is turned off.

## Positioning your display

Adjust the position of the panel in various ways for maximum comfort.

■ Tilt Range : -5° to 18°

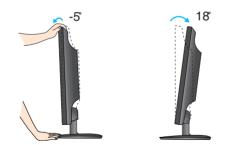

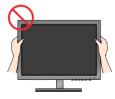

#### IMPORTANT

- It is recommended that in order to maintain an ergonomic and comfortable viewing position, the forward tilt angle of the monitor should not exceed 5 degrees.
- Do not touch or press the screen when adjusting the angle of the monitor.

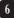

# Connecting with the PC

- **1.** Before setting up the monitor, ensure that the power to the monitor, the computer system, and other attached devices is turned off.
- 2. Connect signal input cable 1 and power cord 2 in order, then tighten the screw of the signal cable.
  - A Connect DVI-D(Digital signal) Cable
  - B Connect D-sub(Analog signal) Cable
  - Connect HDMI Cable

#### NOTE

- This is a simplified representation of the rear view.
- This rear view represents a general model; your display may differ from the view as shown.

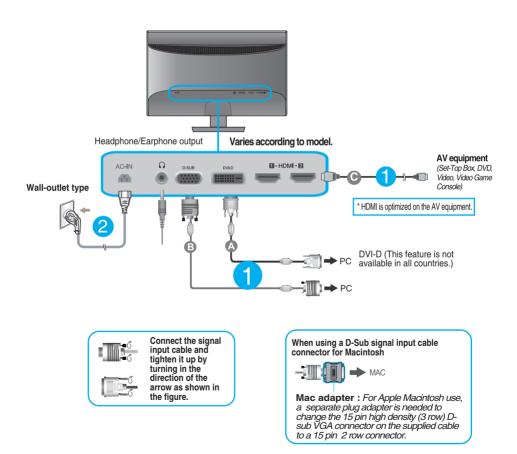

 Press the power button on the bottom right of the monitor to turn the power on. When monitor power is turned on, the 'Self Image Setting Function' is executed automatically. (Only Analog Mode)

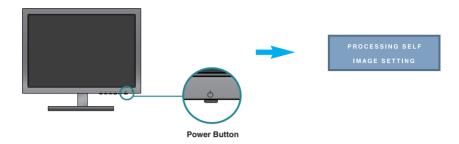

#### NOTE

Self Image Setting Function? This function provides the user with optimal display settings. When the user connects the monitor for the first time, this function automatically adjusts the display to optimal settings for individual input signals.
 'AUTO' Function? When you encounter problems such as blurry screen, blurred letters, screen

**'AUTO' Function?** When you encounter problems such as blurry screen, blurred letters, screen flicker or tilted screen while using the device or after changing screen resolution, press the AUTO function button to improve resolution.

## **Remote Control Controls**

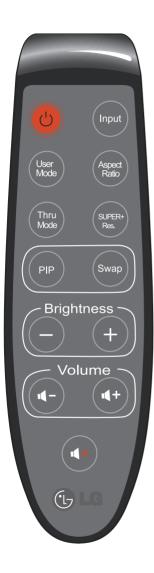

| () Button              | Use this button to turn the display on or off.                         |  |  |
|------------------------|------------------------------------------------------------------------|--|--|
| Input Button           | Use this button to select the input signa<br>(D-SUB/DVI-D/HDMI1/HDMI2) |  |  |
| User Mode<br>Button    | Use this button to select the User Mode.                               |  |  |
| Aspect Ratio<br>Button | Use Aspect Ratio control.                                              |  |  |
| Thru Mode<br>Button    | Use Frame-Buffer to prevent picture delay.                             |  |  |
| SUPER+ Res<br>Button   | . Use Super+ Resolution control.                                       |  |  |
| PIP Button             | Use this button to select the PIP function.                            |  |  |
| Swap Button            | Use this button to switch between the main screen and the PIP screen.  |  |  |
| Brightness<br>Button   | To adjust the brightness.                                              |  |  |
| Volume<br>Button       | To adjust the volume.<br>(Use for the HDMI input)                      |  |  |
| ∎ × Button             | To select the mute.<br>(Use for the HDMI input)                        |  |  |

#### **Replacing the Remote Control Battery**

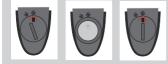

- 1. Take out the battery cap.
- 2. Replace the battery (CR 2032 3V) with the + side facing up.
- 3. Close the battery cap. \* Use a coin to open or close the battery cover.
  - 9

## **Front Panel Controls**

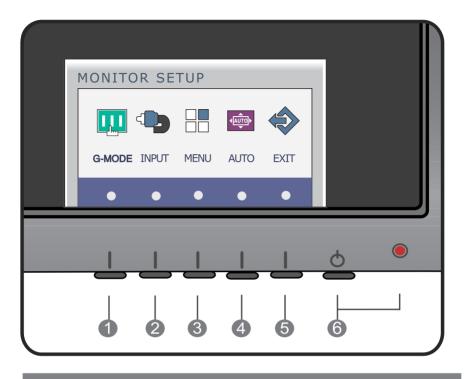

**G-MODE Button** 

Use this button to enter USER MODE, THRU MODE, SUPER+ RESOLUTION, ASPECT RATIO or AUTO BRIGHT menus.

For more information, refer to page 15 to 20.

INPUT Button (SOURCE Hot key)

(2)

When two input signals at least are connected, you can select the input signal (D-SUB/DVI-D/HDMI1/HDMI2) you want. When only one signal is connected, it is automatically detected. The default setting is D-Sub.

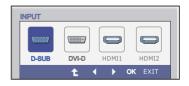

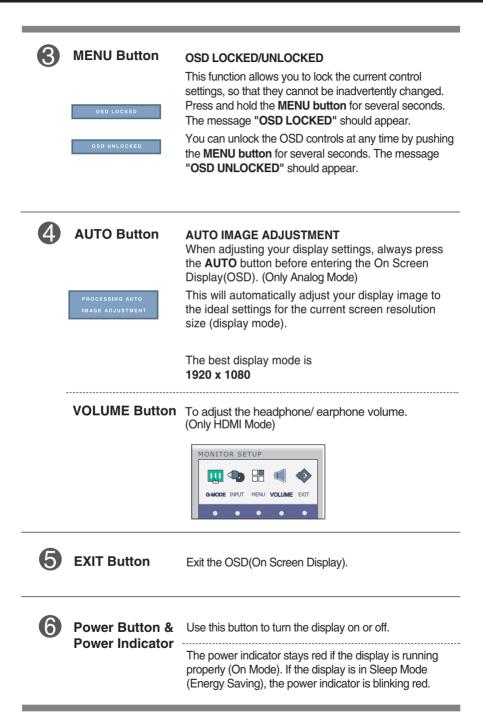

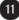

#### **Screen Adjustment**

Making adjustments to the image size, position and operating parameters of the display is quick and easy with the On Screen Display Control system.

A short example is given below to familiarize you with the use of the controls. The following section is an outline of the available adjustments and selections you can make using the OSD.

To make adjustments in the On Screen Display, follow these steps:

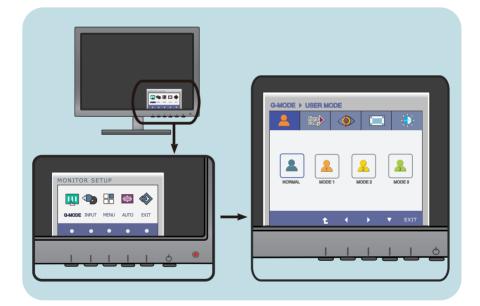

- Press the discretionary button, then the main menu of the OSD appears. (except for the power button)
- 2 To access a control, use the corresponding buttons.
- Use the  $\triangleleft/\blacktriangleright$  buttons to adjust the image to the desired level.
  - Use the  $\blacksquare$  button to select other sub-menu items.
- 4 Press the **EXIT Button** to exit from the OSD.

The following table indicates all the On Screen Display control, adjustment, and setting menus.

D-SUB : D-SUB(Analog signal) input DVI-D : DVI-D(Digital signal) input

HDMI : HDMI signal

| Main menu | Sub-menu S                                                                      | supported in                   | put Description                                                                                                    |
|-----------|---------------------------------------------------------------------------------|--------------------------------|----------------------------------------------------------------------------------------------------|
| G-MODE    | USER MODE                                                                       | D-SUB                          | Use this menu to select the User Mode.                                                                                                    |
|           | THRU MODE                                                                       | DVI-D<br>HDMI                  | To prevent picture delay, frame<br>buffer (video memory) is not<br>used in this mode.                                                                                                    |
|           | SUPER+ RESOLUTION                                                               |                                | With the picture improvement<br>technology that minimizes the<br>degradation of picture quality<br>due to enlargement (e.g.<br>blurred focus and unsharp<br>edge), resolution is not<br>compromised even when<br>images are enlarged, thus<br>guaranteeing a clear image. |
|           | ASPECT RATIO                                                                    |                                | Use this menu to adjust the<br>aspect ratio of a picture<br>displayed on the screen.                                                                                                    |
|           | AUTO BRIGHT                                                                     |                                | Use this menu to adjust the screen brightness automatically.                                                                                                    |
| INPUT     | D-SUB<br>DVI-D<br>HDMI 1<br>HDMI 2                                              | DSUB<br>DVI-D<br>HDMI          | Use this button to select the input<br>signal. (D-SUB/DVI-D/<br>HDMI1/HDMI2)                                                                                                    |
| PICTURE   | BRIGHTNESS<br>CONTRAST<br>SHARPNESS<br>BLACK LEVEL                              | D-SUB<br>DVI-D<br>HDMI<br>HDMI | Use this menu to adjust the screen brightness, contrast, sharpness and offset level.                                                                                                    |
| COLOR     | COLOR TEMP (PRESET) (USER) sRGB RED WARM GREEN MEDIUM COOL GAMMA HUE SATURATION | D-SUB<br>DVI-D<br>HDMI         | To customize the color of the screen                                                                                                    |
|           | COLOR RESET                                                                     | D-SUB<br>DVI-D<br>HDMI         |                                                                                                    |

| DISPLAY | HORIZONTAL<br>VERTICAL<br>CLOCK<br>PHASE<br>OVERSCAN                             | D-SUB<br>D-SUB<br>HDMI                           | To adjust the position of the<br>screen<br>To improve the clarity and<br>stability of the screen<br>Use this menu to allow the picture<br>to completely fill the screen,<br>removing noise around the edges<br>of HDMI input video signal. |
|---------|----------------------------------------------------------------------------------|--------------------------------------------------|----------------------------------------------------------------------------------------------------|
| OTHERS  | LANGUAGE<br>WHITE BALANCE<br>POWER INDICATOR<br>FACTORY RESET                    | D-SUB<br>DVI-D<br>HDMI<br>D-SUB<br>DVI-D<br>HDMI | Use this menu to set the user preferences and the picture options.                                                                                                    |
| PIP     | PIP ON / OFF<br>PIP INPUT<br>PIP POSITION<br>PIP SWAP<br>PIP SOUND<br>PIP VOLUME | D-SUB<br>DVI-D<br>HDMI                           | To adjust PIP function                                                                                                    |

#### NOTE

The order of icons may differ depending on the model (13 to 28).

You were introduced to the procedure of selecting and adjusting an item using the OSD system. Listed below are the icons, icon names, and icon descriptions of the all items shown on the Menu.

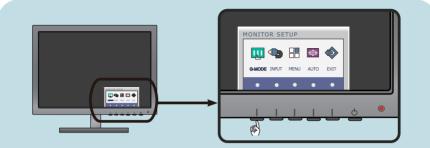

Press the G-MODE Button, then the main menu of the OSD appears.

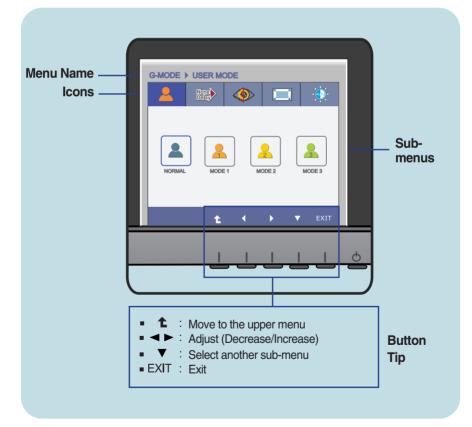

#### NOTE

• OSD (On Screen Display) menu languages on the monitor may differ from the manual.

This menu allows you to easily customize the settings to your preferences, such as Brightness, SUPER+ RESOLUTION, and screen Aspect Ratio. Once set, you can select the optimized mode depending on your preferences.

| Main menu                                               | Sub menu                   | Description                                                                                                    |
|---------------------------------------------------------|----------------------------|----------------------------------------------------------------------------------------------------|
| USER MODE                                               |                            |                                                                                                    |
| G-MODE > LISER MODE                                     | NORMAL                     | The following is the default setting.<br>ASPECT RATIO (Full),<br>SUPER+ RESOLUTION (NORMAL),<br>BRIGHTNESS (100)                                                                                                    |
| CHOOE > USER MODE                                       | MODE 1<br>MODE 2<br>MODE 3 | If you select MODE1 in USER<br>MODE and set ASPECT RATIO,<br>SUPER+ RESOLUTION, and<br>BRIGHTNESS for your preferences,<br>the settings are saved in MODE1.<br>You can save your preferences in<br>MODE2 and MODE3 in the same<br>way. |
| <ul> <li>■ , ■ : Move</li> <li>■ EXIT : Exit</li> </ul> |                            |                                                                                                    |

\* The table shows the settings available for three menus in each user mode.

| USER MODE | ASPECT<br>RATIO   | SUPER+<br>RESOLUTION   | BRIGHT-<br>NESS | Remark                                  |
|-----------|-------------------|------------------------|-----------------|-----------------------------------------|
| NORMAL    | FULL/ORIGINAL/1:1 | NORMAL/LOW/MEDIUM/HIGH | 0 to 100        | Brightness, SUPER+                      |
| MODE 1    | FULL/ORIGINAL/1:1 | NORMAL/LOW/MEDIUM/HIGH | 0 to 100        | RESOLUTION, and screen aspect ratio can |
| MODE 2    |                   | NORMAL/LOW/MEDIUM/HIGH | 0 to 100        | be customized for user                  |
| MODE 3    | FULL/ORIGINAL/1:1 | NORMAL/LOW/MEDIUM/HIGH | 0 to 100        | preferences.                            |

If you set the ASPECT RATIO, SUPER+ RESOLUTION, BRIGHTNESS menus for your preferences, such as UCC video viewing, gaming and Internet surfing, you can change the settings for the three menus at once by simply changing the mode.

- \* The settings in MODE1, MODE2 and MODE3 are not changed even after factory reset unless you change them. \* You can save the customized settings in the General mode.
- However, the settings are changed to the factory default after factory reset.

| Main menu                                                                            | Sub menu | Description                                                                                                    |
|--------------------------------------------------------------------------------------|----------|----------------------------------------------------------------------------------------------------|
| THRU MODE                                                                            |          |                                                                                                    |
| G-MODE > THRU MODE                                                                   | ON       | Not use the Frame-Buffer memory<br>to prevent the picture delay. It can<br>use in GAME MODE to prevent<br>picture delay.<br>The screen blinks when you set<br>THRU MODE to ON or OFF. |
|                                                                                      | OFF      | Frame buffer (video memory) is used.                                                                                                    |
| <ul> <li>t : Move to the upper m</li> <li>, ► : Move</li> <li>EXIT : Exit</li> </ul> | ienu     |                                                                                                    |

\* Frame buffer must be used for PIP, screen aspect ratio, and HDMI video signal input. (THRU MODE OFF) This function cannot be used with THRU MODE ON.

| Main menu                                                                                   | Sub menu | Description                                                                                                    |
|---------------------------------------------------------------------------------------------|----------|----------------------------------------------------------------------------------------------------|
|                                                                                             |          |                                                                                                    |
| SUPER+ RESOLU                                                                               | JIION    |                                                                                                    |
| G-MODE > SUPER> RESOLUTION                                                                  | NORMAL   | Select this when you want to use the<br>product in the most general using<br>environment. In the General mode, the<br>SUPER+ RESOLUTION is turned off.                                       |
| G-MODE > SUPER> RESOLUTION                                                                  | LOW      | When the user wants a natural video<br>screen with soft image, it helps to get the<br>optimized screen. It is effective for video<br>with small movement or still image.                     |
| GMODE ) SUPER- RESOLUTION                                                                   | MEDIUM   | When the user wants a comfortable<br>video screen at the medium level<br>between low and high mode, it helps to<br>get the optimized screen. It is effective<br>for UCC and SD level videos. |
| GMODE ) SUPERI RESOLUTION                                                                   | HIGH     | When the user wants a sharp video<br>screen with clear images, it helps to get<br>the optimized screen. It is effective for<br>high resolution video screens and<br>games.                   |
| ■ <b>C</b> : Move to the upper r<br>■ <b>4</b> , <b>&gt;</b> : Move<br>■ <b>EXIT</b> : Exit | nenu     |                                                                                                    |

\* Noise may exist according to SR(SUPER+ RESOLUTION) Mode, so enjoy the clear image by selecting SR(SUPER+ RESOLUTION) Mode according to the Contents.

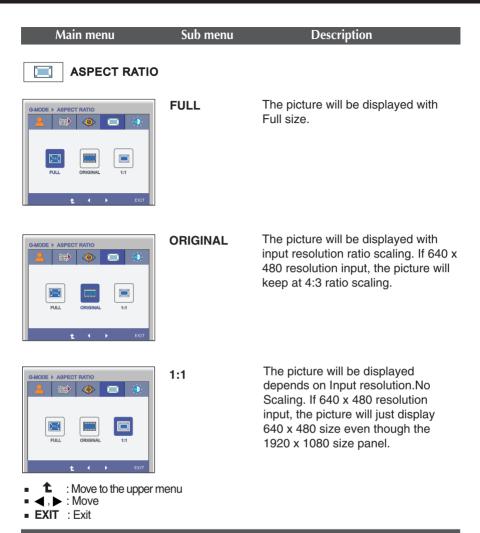

| Main menu                                                                                                    | Sub menu | Description                                                                                                    |
|----------------------------------------------------------------------------------------------------|----------|----------------------------------------------------------------------------------------------------|
| <b>AUTO BRIGHT</b>                                                                                                    |          |                                                                                                    |
|                                                                                                    | ON       | Select this to adjust the brightness<br>automatically. If it is set to ON, the<br>screen brightness is automatically<br>adjusted using the light sensor.<br>Depending on the ambient<br>brightness or input data, the screen<br>brightness is adjusted by adjusting<br>the backlight to provide the optimal<br>playback experience. |
| GMADDE > AUTO BISIGHT         Image: Construction of the state of the state of | OFF      | Auto brightness adjustment function is turned <b>OFF</b> .                                                                                                    |

The OSD screen will appear when you press the **INPUT** button on the front of the monitor.

| Menu Name                                                       | DV-D HDM11 | Correction Correction     Correction     Corr |
|-----------------------------------------------------------------|------------|----------------------------------------------------------------------------------------------------|
| Main menu Sub                                                   | menu       | Description                                                                                                    |
| D-SUB DVI-D HDM11 HDM12<br>t t ok EXIT                          | D-SUB      | This inputs video signals in analog<br>format.<br>Connect a 15-pin D-Sub cable and<br>select D-SUB.                                                                                                    |
| D-SUB DV-D HOMI1 HOMI2<br>C C C C C C C C C C C C C C C C C C C | )VI-D      | This inputs video signals in digital format.<br>Connect a DVI-D cable and select DVI-D.                                                                                                    |
| D-SUB DV+D HDM11 HDM12                                          | IDMI 1     | This inputs video and audio signals in<br>digital format.<br>Connect a HDMI cable and select HDMI.                                                                                                    |
| INPUT                                                           | HDMI 2     |                                                                                                    |

You were introduced to the procedure of selecting and adjusting an item using the OSD system. Listed below are the icons, icon names, and icon descriptions of the all items shown on the Menu.

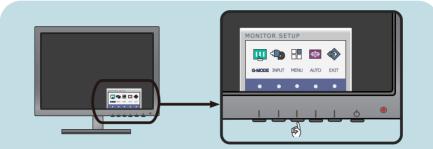

Press the **MENU** Button, then the main menu of the OSD appears.

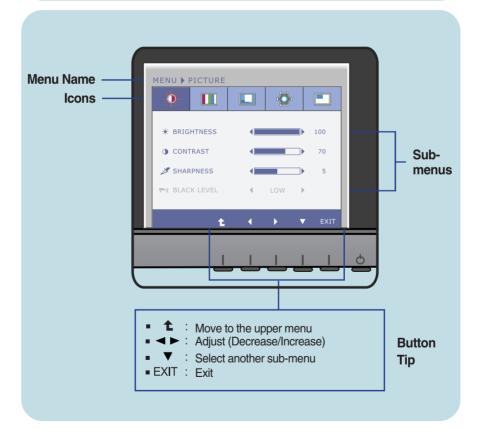

#### NOTE

OSD (On Screen Display) menu languages on the monitor may differ from the manual.

| Main menu                                                    | Sub menu    | Description                                                                                          |
|--------------------------------------------------------------|-------------|----------------------------------------------------------------------------------------------------|
| * PICTURE                                                    |             |                                                                                                    |
| D-SUB/DVI-D input                                            |             |                                                                                                    |
|                                                              | BRIGHTNESS  | To adjust the brightness of the screen.                                                              |
|                                                              | CONTRAST    | To adjust the contrast of the screen.                                                                |
| SHARPNESS 5                                                  | SHARPNESS   | To adjust the clearness of the screen.                                                               |
| t · FXIT                                                     | BLACK LEVEL |                                                                                                    |
| HDMI input                                                   |             | 'HIGH', the screen will be bright and if you select 'LOW', the screen will be                        |
|                                                              |             | dark. (only for HDMI input)                                                                          |
| • BRIGHTNESS         • 100           • CONTRAST         • 70 |             | * <b>Offset?</b><br>As the criteria for video signal, it is the darkest screen the monitor can show. |
| S S S S S S S S S S S S S S S S S                            |             |                                                                                                    |
|                                                              |             |                                                                                                    |

- 1 : Move to the upper menu
- I decrease
- Increase
- ▼ : Select another sub-menu
- EXIT : Exit

| Main menu                                                                                                    | Sub menu                  | Descr                                                         | iption                                                                                                    |
|----------------------------------------------------------------------------------------------------|---------------------------|---------------------------------------------------------------|----------------------------------------------------------------------------------------------------|
| COLOR                                                                                                    |                           |                                                               |                                                                                                    |
| PRESET Mode                                                                                                    |                           |                                                               |                                                                                                    |
| MENU > COLOR                                                                                                    | COLOR TEMP                | Select either <b>PF</b> adjust the scree                      | RESET or USER to<br>en color.                                                                                                    |
| COLOR TEMP PRESET VARM F<br>PRESET VARM F<br>RED S0<br>GREEN S0<br>BLUE S0<br>BLUE S0<br>BLUE S0<br>BLUE S0<br>BLUE S0<br>BLUE S0<br>CAMMA VARM F<br>CAMMA VARM F<br>C | PRESET                    | sRGE<br>specif<br>• You can select<br>WARM, MED               | e screen color to fit the<br>standard color<br>iication.<br>different color temperatures<br>IUM and COOL. The higher                                |
| REDU COLOR<br>REDU SOLOR<br>RED SO<br>RELUE SO<br>SO                                                                                                    | USER                      | screen becom<br>temperature g<br>becomes. (Th<br>becomes high | erature gets, the bluer the<br>les; the lower the color<br>ets, the redder the screen<br>e color temperature<br>er in the order of<br>DIUM < COOL.) |
| BLUE ↓ 50<br>7 GAMMA ↓ GAMMA2 ↓                                                                                                    |                           | RED                                                           | You can customize                                                                                                    |
| D-SUB/DVI-D input                                                                                                    |                           | GREEN                                                         | the picture color using<br>Red, Green and Blue<br>colors.                                                                                           |
| MENU > COLOR                                                                                                    |                           | BLUE                                                          |                                                                                                    |
| HUE     S0     S1TURATION     S0     S0     COLOR RESET     NO     EXIT                                                                                                    | GAMMA                     | On the monito<br>display whitish                              | gamma value. : 1 / 2 / 3<br>r, high gamma values<br>images and low<br>s display blackish                                                            |
| HDMI input                                                                                                    |                           | O at warm arms h                                              |                                                                                                    |
| MENU > COLOR                                                                                                    | HUE                       | Set your own h<br>(only for HDMI i                            |                                                                                                    |
| SATURATION     SO     SO     COLOR RESET     NO                                                                                                    | SATURATION                | Set your own s<br>(only for HDMI i                            | aturation levels.<br>nput)                                                                                                    |
| t ( ) ▼ EXIT                                                                                                    |                           |                                                               | enabled only for HDMI<br>YUV color format.                                                                                                    |
| <ul> <li>1 : Move to the upper men</li> <li>1 : Decrease</li> <li>1 : Increase</li> </ul>                                                                                                    | <sup>nu</sup> COLOR RESET | Use this menu factory settings                                | to reset the color to<br>S.                                                                                                    |
| <ul> <li>V : Select another sub-me</li> <li>EXIT : Exit</li> </ul>                                                                                                    | enu                       |                                                               |                                                                                                    |

| Main menu                                                                                                    | Sub menu   | Description                                                                                                    |
|----------------------------------------------------------------------------------------------------|------------|----------------------------------------------------------------------------------------------------|
| DISPLAY                                                                                                    |            |                                                                                                    |
| D-SUB input                                                                                                    | HORIZONTAL | To move image left and right.                                                                                                    |
| *         III         III         III         III         IIII         IIII         IIIII         IIIIIIIIIIIIIIIIIIIIIIIIIIIIIIIIIIII                                                                                                    | VERTICAL   | To move image up and down.                                                                                                    |
| VERTICAL         50           BLOCK         50           PHASE         50           OVENSCAN         0F           D-SUB         1024K766           COLOCK         EXIT                                                                                                    | CLOCK      | To minimize any vertical bars or stripes visible on the screen background. The horizontal screen size will also change.                                                                                                    |
| HDMI input                                                                                                    | PHASE      | To adjust the focus of the display.<br>This item allows you to remove any<br>horizontal noise and clear or sharpen<br>the image of characters.                                                                                       |
| HORIZONTAL     HORIZONTAL     So     VERTICAL     So     DOCK     So     DOCK     DOCK     So     DOCK     DOCK                 | OVERSCAN   | Removes noise that may occur at the<br>edges of an image when HDMI is<br>connected to an external device. When<br>ON is selected, the image size is<br>reduced to prevent noise. When OFF is<br>selected, the original image size is |
| <ul> <li> the image of the second second se</li></ul> |            | selected, the original image size is<br>maintained regardless of noise.<br>(Only for HDMI input)                                                                                                    |

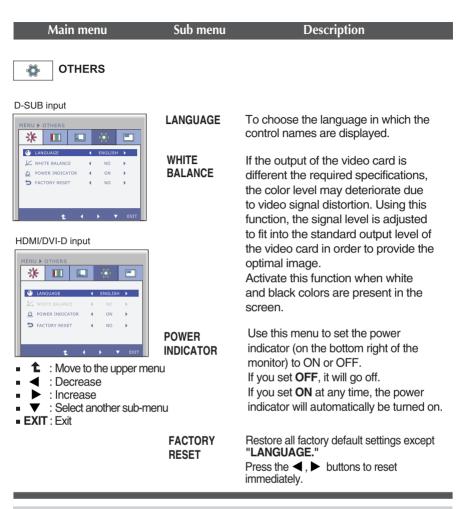

#### NOTE

If this does not improve the screen image, restore the factory default settings. If necessary, execute the WHITE BALANCE function again. This function will be enabled only when the input signal is an analog signal.

| PIP         D-SUB/DVI-D input         Image: Construction of the second of the second o                                                                                                    | * The combinations of main screen and<br>sub-screen (PIP) available are as shown<br>below:<br>Main screen         D-SUB         DVI-D         HDMI 1         H           D-SUB         -         0         0         0         0         0         0         0         0         0         0         0         0         0         1         1         0         0         -         0         0         1         1         0         0         -         1         0         0         -         1         0         0         -         1         0         0         -         1         0         0         -         1         0         0         -         1         0         0         -         1         0         0         -         1         0         0         -         1         0         0         -         1         0         0         -         1         0         0         -         1         0         0         -         1         0         0         -         1         0         0         -         1         0         0         -         1         0         0         -         1         0         0         0 |
|----------------------------------------------------------------------------------------------------|----------------------------------------------------------------------------------------------------|
| Image: Second second second                                                                                                    | * The combinations of main screen and<br>sub-screen (PIP) available are as shown<br>below:<br>Main screen         D-SUB         DVI-D         HDMI 1         H           D-SUB         -         0         0         0         0         0         0         0         0         0         0         0         0         0         1         0         0         1         0         0         1         0         0         1         0         0         1         0         0         1         0         0         1         0         0         1         0         0         1         0         0         1         0         0         1         0         0         1         0         0         1         0         0         1         0         0         1         0         0         1         0         0         1         0         0         1         0         0         1         0         1         0         0         1         0         0         1         0         0         1         0         0         1         0         1         0         0         1         0         1         0         0         1         0 |
| HDMI input<br>WENU F PIP<br>WENU F PIP<br>WENU F | Sub-screen (PIP)D-SUBDVI-DHDMI 1HD-SUB-OODVI-D0-OHDMI 10O-HDMI 2OOX                                                                                                    |
| HDMI input<br>WENU > PIP<br>W P POSITION<br>PIP POSITION<br>PIP PO                                                 | DVI-D         O         -         O           HDMI 1         O         O         -           HDMI 2         O         O         X                                                                                                    |
| Image: Second second secon                                                                                                    | HDMI 1         O         O         -           HDMI 2         O         O         X                                                                                                    |
| Image: Second state state st                                                                                                    | HDMI 2 O O X                                                                                                    |
| PIP INPUT PIP INPUT PIP SOURD PIP SOURD PI                                                                                                    |                                                                                                    |
| PIP INPUT PIP INPUT PIP INPUT PIP INPUT PIP INPUT PIP INPUT PIP INPUT PIP POSITION PIP POSITION PIP POSITION PIP POSITION PIP POSITION PIP POSITION PIP POSITION PIP POSITION PIP POSITION PIP POSITION PIP INPUT PIP POSITION PIP INPUT PIP POSITION PIP INPUT PIP POSITION PIP INPUT PIP POSITION PIP POSITION PIP INPUT PIP POSITION PIP INPUT PIP POSITION PIP POSITION PIP INPUT PIP POSITION PIP INPUT PIP POSITION PIP INPUT PIP POSITION PIP INPUT PIP INPUT PIP POSITION PIP INPUT PIP POSITION PIP INPUT PIP POSITION PIP INPUT PIP POSITION PIP INPUT PIP POSITION PIP INPUT PIP INPUT PIP INPUT PIP INPUT PIP INPUT PIP INPUT PIP INPUT PIP POSITION PIP INPUT PIP INPUT PIP IN                                                                                                    | Select PIP input.                                                                                                    |
|                                                                                                    | <ul> <li>FION Select the PIP display location. Every time you touch the ▶ button, it will move from ① to ②, ③, ④. Every time you press the ◄ button, it will move from ① to ④, ③, ②. You can use this menu to select the PIP display location you want.</li> <li>① ● : Top left</li> <li>② ● : Bottom left</li> <li>③ ● : Bottom right</li> <li>④ ● : Top right</li> <li>*It operates only when PIP is on.</li> </ul>                                                                                                    |
| PIP SWAF<br>PIP SOUN                                                                                                    | main menu and the sub menu.                                                                                                    |
| PIP SOUN                                                                                                    |                                                                                                    |

The OSD screen will appear when you press the **VOLUME** button on the front of the monitor.

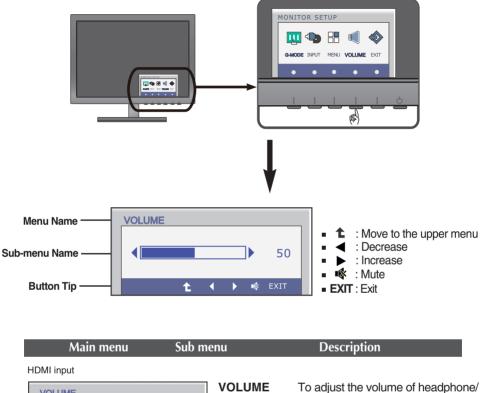

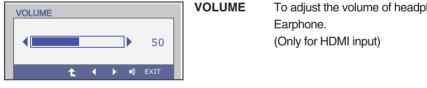

Check the following before calling for service.

| No image appears                                                  |                                                                                                    |  |
|-------------------------------------------------------------------|----------------------------------------------------------------------------------------------------|--|
| Is the power cord of the<br>display connected?                    | Check and see if the power cord is connected properly to the power outlet.                                                                                                    |  |
| Is the power indicator<br>light on?                               | Press the Power button.                                                                                                    |  |
| Is the power indicator<br>blinking?                               | <ul> <li>If the display is in power saving mode, try moving<br/>the mouse or pressing any key on the keyboard to<br/>bring up the screen.</li> <li>Try to turn on the PC.</li> </ul>                               |  |
| Do you see an "OUT OF<br>RANGE" message on<br>the screen?         | • This message appears when the signal from the PC (video card) is out of horizontal or vertical frequency range of the display. See the 'Specifications' section of this manual and configure your display again. |  |
| Do you see a "CHECK<br>SIGNAL CABLE"<br>message on the<br>screen? | <ul> <li>This message appears when the signal cable<br/>between your PC and your display is not<br/>connected. Check the signal cable and try again.</li> </ul>                                                    |  |

| Do you see a "OSD LOCKED" message on the screen?         |                                                                                                    |  |
|----------------------------------------------------------|----------------------------------------------------------------------------------------------------|--|
| Do you see "OSD<br>LOCKED" when you<br>push MENU button? | • You can secure the current control settings,<br>so that they cannot be inadvertently changed.<br>You can unlock the OSD controls at any time<br>by pushing the <b>MENU</b> button for several<br>seconds: the message<br>" <b>OSD UNLOCKED</b> " will appear. |  |

| Display image is incorrect                                                                       |                                                                                                    |  |
|--------------------------------------------------------------------------------------------------|----------------------------------------------------------------------------------------------------|--|
| Display Position is<br>incorrect.                                                                | <ul> <li>Press the AUTO button to automatically adjust<br/>your display image to the ideal setting.</li> </ul>                                                                                                    |  |
| <ul> <li>On the screen<br/>background, vertical<br/>bars or stripes are<br/>visible.</li> </ul>  | <ul> <li>Press the AUTO button to automatically adjust<br/>your display image to the ideal setting.</li> </ul>                                                                                                    |  |
| Any horizontal noise<br>appearing in any<br>image or characters<br>are not clearly<br>portrayed. | <ul> <li>Press the AUTO button to automatically adjust your display image to the ideal setting.</li> <li>Check Control Panel&gt; Display&gt; Settings and adjust the display to the recommended resolution or adjust the display image to the ideal setting. Set the color setting higher than 24 bits (true color).</li> </ul> |  |

#### IMPORTANT

- Check Control Panel --> Display --> Settings and see if the frequency or the resolution were changed. If yes, readjust the video card to the recommend resolution.
- If the recommended resolution (optimal resolution) is not selected, letters may be blurred and the screen may be dimmed, truncated or biased. Make sure to select the recommend resolution.
- The setting method can differ by computer and O/S (Operation System), and resolution mentioned above may not be supported by the video card performance. In this case, please ask to the computer or the video card manufacturer.

| Display image is incorrect                                    |                                                                                                    |  |
|---------------------------------------------------------------|----------------------------------------------------------------------------------------------------|--|
| <ul> <li>The screen color is<br/>mono or abnormal.</li> </ul> | <ul> <li>Check if the signal cable is properly connected<br/>and use a screwdriver to fasten if necessary.</li> <li>Make sure the video card is properly inserted in<br/>the slot.</li> <li>Set the color setting higher than 24 bits (true color)<br/>at <b>Control Panel - Settings</b>.</li> </ul> |  |
| The screen blinks.                                            | <ul> <li>Check if the screen is set to interlace mode and if<br/>yes, change it to the recommend resolution.</li> </ul>                                                                                                    |  |

| Do you see an "Unrecognized monitor, Plug&Play (VESA<br>DDC) monitor found" message? |                                                                                                    |
|--------------------------------------------------------------------------------------|----------------------------------------------------------------------------------------------------|
| Have you installed the<br>display driver?                                            | <ul> <li>Be sure to install the display driver from the display driver CD (or diskette) that comes with your display. Or, you can also download the driver from our web site: http://www.lg.com.</li> <li>Make sure to check if the video card supports Plug&amp;Play function.</li> </ul> |

| The Audio function is not working |                                                                                                    |  |
|-----------------------------------|----------------------------------------------------------------------------------------------------|--|
| Picture OK & No sound.            | <ul> <li>Check whether volume is "0".</li> <li>Check sound muted.</li> <li>HDMI cable installed properly.</li> <li>Head phone cable installed properly.</li> <li>Check sound format. Not supply to compressed sound format.</li> </ul> |  |

| Display                      | 58.42 cm (23 inch) Flat Panel Active matrix-TFT LCD<br>Anti-Glare coating<br>Visible diagonal size : 58.42 cm<br>0.2652 mm x 0.2652 mm (Pixel pitch)                                                                                                    |  |  |
|------------------------------|----------------------------------------------------------------------------------------------------|--|--|
| Sync Input                   | Horizontal Freq.Analog,Digital: 30 kHz to 83 kHz<br>HDMI: 30 kHz to 83 kHzVertical Freq.Analog,Digital : 56 Hz to 75 Hz<br>HDMI : 56 Hz to 61 HzInput FormSeparate Sync., Digital                                                                                                    |  |  |
| Video Input                  | Signal Input 15 pin D-Sub Connector<br>DVI-D connector (Digital)<br>19 pin HDMI Connector<br>Input Form Analog (0.7 Vp-p/ 75 ohm), Digital, HDMI                                                                                                    |  |  |
| Resolution                   | Max         VESA 1920 x 1080 @ 60 Hz           Recommend         VESA 1920 x 1080 @ 60 Hz                                                                                                    |  |  |
| Plug&Play                    | DDC 2B (Analog, Digital, HDMI)                                                                                                    |  |  |
| Power<br>Consumption         | On Mode         :         39 W (Typ.)         Sleep Mode         ≤         1 W         Off Mode         ≤         0.5 W         Sleep Mode         ≤         0.5 W         Sleep Mode         ≤         0.5 W         Sleep Mode         ≤         0.5 W         Sleep Mode         ≤         0.5 W         Sleep Mode         ≤         0.5 W         Sleep Mode         ≤         0.5 W         Sleep Mode         ≤         0.5 W         Sleep Mode         ≤         Sleep Mode         ≤         Sleep M |  |  |
| Dimensions<br>& Weight       | With Stand         Without Stand           Width 55.62 cm (21.90 inch)         Width 55.62 cm (21.90 inch)           Height 41.27 cm (16.25 inch)         Height 34.51 cm (13.59 inch)           Depth 17.78 cm (7 inch)         Depth 6.04 cm (2.38 inch)           Weight(excl. packing)         4.4 kg (9.70 lb)                                                                                                    |  |  |
| Range                        | Tilt : -5° to 18°                                                                                                    |  |  |
| Power Input                  | AC 100-240 V~ 50 / 60 Hz 0.7 A                                                                                                    |  |  |
| Environment<br>al Conditions | Operating Conditions         Temperature       10 °C to 35 °C         Humidity       10 % to 80 % non-Condensing         Storage Conditions       -20 °C to 60 °C         Humidity       5 % to 90 % non-Condensing                                                                                                    |  |  |
|                              | Attached ( ), Detached ( O )                                                                                                    |  |  |
| Stand Base                   | Attached ( ), Detached ( O )                                                                                                    |  |  |
| Stand Base Power cord        | Attached ( ), Detached ( O )<br>Wall-outlet type                                                                                                    |  |  |

Information in this document is subject to change without notice.

| Display                      | 68.6 cm (27 inch) Flat Panel Active matrix-TFT LCD<br>Anti-Glare coating<br>Visible diagonal size : 68.6 cm<br>0.3114 mm x 0.3114 mm (Pixel pitch)                                                                                                    |  |  |
|------------------------------|----------------------------------------------------------------------------------------------------|--|--|
| Sync Input                   | Horizontal Freq.Analog,Digital: 30 kHz to 83 kHz<br>HDMI: 30 kHz to 83 kHzVertical Freq.Analog,Digital: 56 Hz to 75 Hz<br>HDMI: 56 Hz to 61 HzInput FormSeparate Sync., Digital                                                                                                    |  |  |
| Video Input                  | Signal Input 15 pin D-Sub Connector<br>DVI-D connector (Digital)<br>19 pin HDMI Connector<br>Input Form Analog (0.7 Vp-p/ 75 ohm), Digital, HDMI                                                                                                    |  |  |
| Resolution                   | Max         VESA 1920 x 1080 @ 60 Hz           Recommend         VESA 1920 x 1080 @ 60 Hz                                                                                                    |  |  |
| Plug&Play                    | DDC 2B (Analog, Digital, HDMI)                                                                                                    |  |  |
| Power<br>Consumption         | On Mode         :         41 W (Typ.)           Sleep Mode         ≤         1 W           Off Mode         ≤         0.5 W                                                                                                    |  |  |
| Dimensions<br>& Weight       | With Stand         Without Stand           Width 65.46 cm (25.77 inch)         Width 65.46 cm (25.77 inch)           Height 48.85 cm (19.23 inch)         Height 40.45 cm (15.93 inch)           Depth 23.08 cm (9.09 inch)         Depth 6.04 cm (2.38 inch)           Weight(excl. packing)         5.6 kg (12.35 lb) |  |  |
| Range                        | Tilt : -5° to 18°                                                                                                    |  |  |
| Power Input                  | AC 100-240 V~ 50 / 60 Hz 0.7 A                                                                                                    |  |  |
| Environment<br>al Conditions | Operating Conditions         Temperature       10 °C to 35 °C         Humidity       10 % to 80 % non-Condensing         Storage Conditions       -20 °C to 60 °C         Humidity       5 % to 90 % non-Condensing                                                                                                    |  |  |
|                              | Humidity 5 % to 90 % non-Condensing                                                                                                    |  |  |
| Stand Base                   | Attached ( ), Detached ( O )                                                                                                    |  |  |
| Stand Base<br>Power cord     |                                                                                                    |  |  |

Information in this document is subject to change without notice.

# **Preset Modes (Resolution)**

#### **D-SUB/DVI-D** Timing

| Dis | play Modes (Resolution) | Horizontal Freq. (kHz) | Vertical Freq. (Hz) |
|-----|-------------------------|------------------------|---------------------|
| 1   | 640 x 350               | 31.469                 | 70                  |
| 2   | 720 x 400               | 31.468                 | 70                  |
| 3   | 640 x 480               | 31.469                 | 60                  |
| 4   | 640 x 480               | 37.500                 | 75                  |
| 5   | 800 x 600               | 37.879                 | 60                  |
| 6   | 800 x 600               | 46.875                 | 75                  |
| 7   | 1024 x 768              | 48.363                 | 60                  |
| 8   | 1024 x 768              | 60.123                 | 75                  |
| 9   | 1152 x 864              | 67.500                 | 75                  |
| 10  | 1280 x 1024             | 63.981                 | 60                  |
| 11  | 1280 x 1024             | 79.976                 | 75                  |
| 12  | 1680 x 1050             | 64.674                 | 60                  |
| 13  | 1680 x 1050             | 65.290                 | 60                  |
| *14 | 1920 x 1080             | 67.500                 | 60                  |

\*Recommend Mode

#### **HDMI** Timing

| Displ | lay Modes (Resolution) | Horizontal Freq. (kHz) | Vertical Freq. (Hz) |
|-------|------------------------|------------------------|---------------------|
| 1     | 480P                   | 31.50                  | 60                  |
| 2     | 576P                   | 31.25                  | 50                  |
| 3     | 720P                   | 37.50                  | 50                  |
| 4     | 720P                   | 45.00                  | 60                  |
| 5     | 1080i                  | 28.12                  | 50                  |
| 6     | 1080i                  | 33.75                  | 60                  |
| 7     | 1080P                  | 56.25                  | 50                  |
| 8     | 1080P                  | 67.50                  | 60                  |

# Indicator

| MODE       | LED Color    |
|------------|--------------|
| On Mode    | Red          |
| Sleep Mode | Red Blinking |
| Off Mode   | Off          |

## Installing the Wall mount plate

# This monitor satisfies the specifications of the Wall mount plate or the interchange device.

1. Place the monitor face down on the cushion or soft cloth.

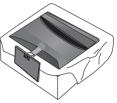

2. To remove the Stand Base from the Stand Body, turn the screw counterclockwise using a coin.

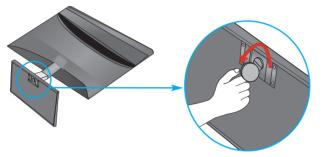

3. Check the direction of the Stand Base and pull it from the Stand Body in the direction shown in the figure below.

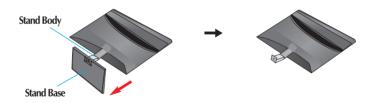

4. Loosen the screws on the back of the monitor to remove the Stand Body from the monitor.

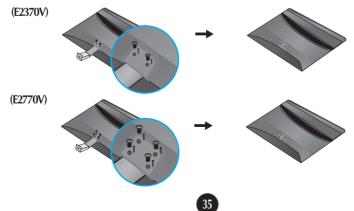

5. Install the Wall mount plate.

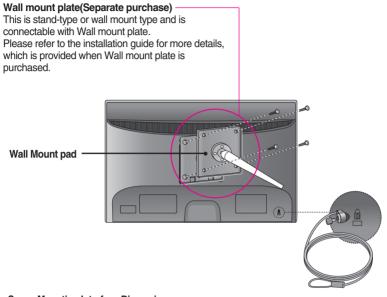

<Screw Mounting Interface Dimension> Hole spacing : 100 mm x 100 mm. (E2370V) 200 mm x 100 mm. (E2770V)

#### Kensington Security Slot

Connected to a locking cable that can be purchased separately at most computer stores.

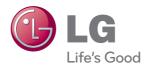

Make sure to read the Important Precautions before using the product.

Keep the Owner's Manual(CD) in an accessible place for future reference.

The model and serial number of the SET is located on the back and one side of the SET. Record it below should you ever need service.

MODEL

SERIAL

ENERGY STAR is a set of power-saving guidelines issued by the U.S. Environmental Protection Agency(EPA).

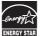

As an ENERGY STAR Partner LGE U. S. A.,Inc. has determined that this product meets the ENERGY STAR guidelines for energy efficiency.